## www.philips.com/welcome

User manual Manual do usuário Manual do utilizador Bedienungsanleitung Manuel d'utilisateur دليل المستخدم

# **PHILIPS**

## **المحتويات**

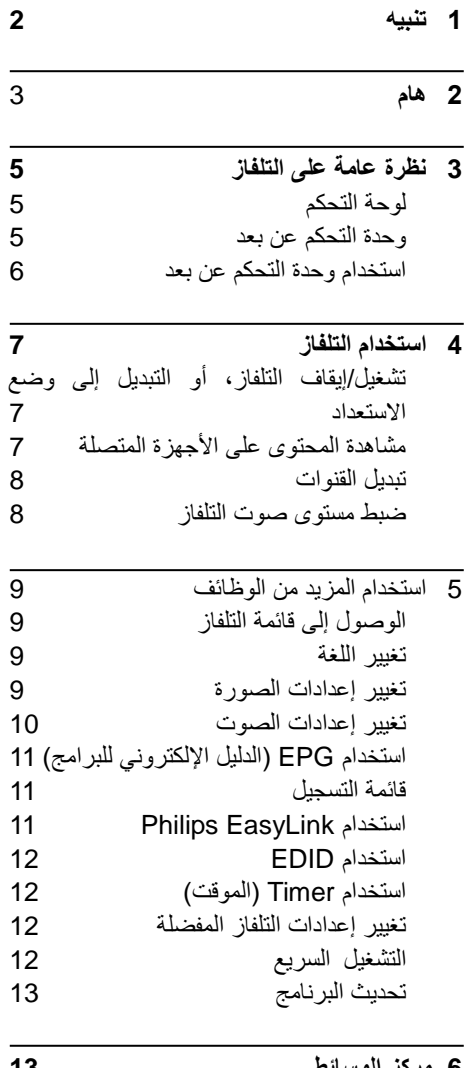

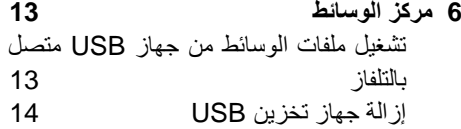

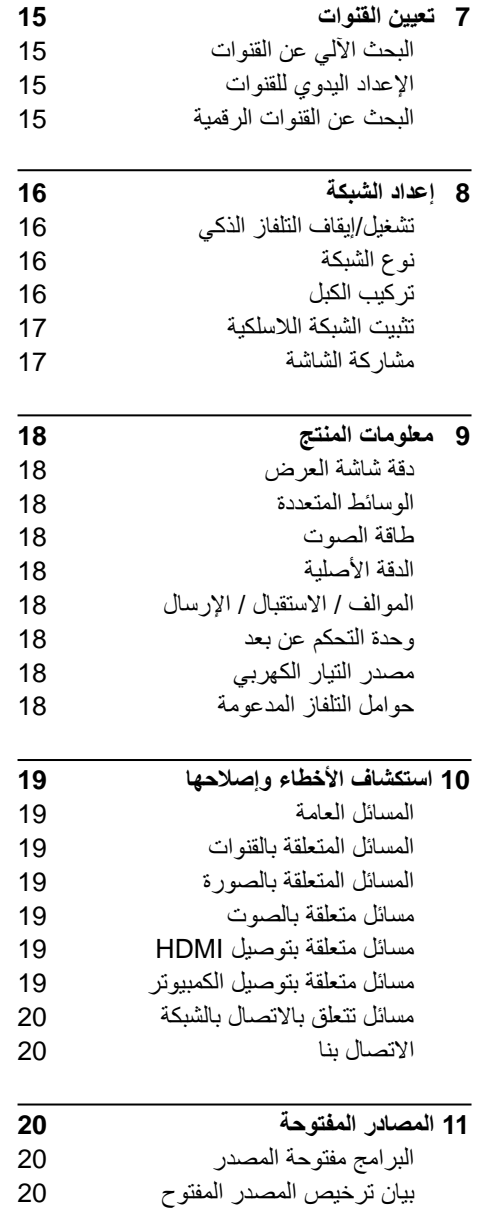

## <span id="page-2-0"></span>**1 تنبيه**

 الحقوق جميع .TP Vision Europe B.V ©2018 محفوظة. المواصفات عرضة للتغيير دون إشعار مسبق. العالمات التجارية هي ملك شركة Philips Koninklijke V.N أو مالكيها المعنيين. تحتفظ شركة Vision TP V.B Europe. بحق تغيير المنتجات في أي وقت دون الالتزام بتعديل المستلزمات السابقة وفقًا لذلك يُفترض أن المادة الموجودة في هذا الدليل مناسبة لالستخدام المستهدف من هذا النظام. في حالة استخدام المنتج أو وحداته أو إجراءاته المستقلة ألغراض غير المحددة هنا، يجب الحصول على تأكيد بصالحيتها ومناسبتها لتلك األغراض. تضمن شركة TP V.B Europe Vision. أن المواد ذاتها ال تنتهك أية براءة اختراع أمريكية. ال يوجد أي ضمانات أخرى صريحة أو ضمنية. ال تتحمل شركة V.B Europe Vision TP. أية مسؤولية عن أي أخطاء في محتوى هذا الدليل أو عن أي مشكالت قد تحدث كنتيجة لمحتوى هذا الدليل. إن الأخطاء التي يتم إبلاغ شركة Philips بها سيتم تعديلها ونشرها على موقع الويب الخاص بدعم Philips في أسرع وقت ممكن.

#### **شروط الضمان**

- احتمال التعرض لإلصابة أو تلف التلفاز أو إلغاء الضمان! ال تحاول إصالح التلفاز بنفسك.
- ال تستخدم التلفاز والملحقات إال التي أقرها المصنع.
- تشير عالمة التنبيه المطبوعة على ظهر التلفاز إلى وجود خطر حدوث صدمة كهربية. ال تفك غطاء التلفاز أبًدا. واتصل دائ ًما على دعم عمالء Philips بشأن الخدمة أو اإلصالح.

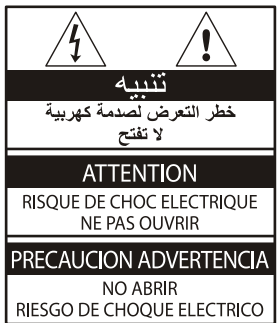

**إن أي تشغيل ُمنع صراحة في هذا الدليل أو أي تعديالت أو طرق تجميع لم يو َصى أو يصرح بها في هذا الدليل تب ِطل الضمان.**

#### **خصائص نقاط البكسل**

يحتوي منتج LED/LCD هذا على عدد كبير من البكسالت الملونة. وعلى الرغم من احتواء المنتج على بكسالت فعالة بنسبة 99.999% أو أكثر، ربما تظهر نقاط سوداء أو نقاط مضيئة (أحمر أو أخضر أو أزرق) بشكل مستمر على الشاشة. وهذا الأمر من الخصائص البنيوية للتلفاز (ضمن معايير الصناعة الشائعة) ولا يعد عيبًا.

**مصهر مصدر التيار الكهربي الرئيسي**(/56) هذا التلفاز مزود بقابس مصبوب معتمد. وفي حالة وجود حاجة لاستبدال مصهر مصدر التيار الكهربي الرئيسي، فيجب استبداله بمصهر له نفس القيمة كما هو مشار إليه على القابس (على سبيل المثال 10 أمبير).

- 1 **أزل غطاء المصهر والمصهر.**
- 2 **يجب أن يتوافق المصهر البديل مع المعيار BS 1363 وأن يحتوي على عالمة المصادقة ASTA. وفي حالة فقد المصهر، اتصل بالوكيل للتحقق من النوع الصحيح.**
	- 3 **أعد تركيب غطاء المصهر.**

**حقوق النشر**

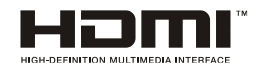

تُعد المصطلحات HDMI (واجهة الوسائط عالية الوضوح) وشعار HDMI عالمات تجارية أو عالمات تجارية مسجلة في .HDMI Licensing Administrator, Inc لشركة الواليات المتحدة والدول األخرى.

## <span id="page-3-0"></span>**2 هام**

اقرأ واستوعب كل اإلرشادات قبل استخدام التلفاز. إذا نجم العطل عن عدم إتباع اإلرشادات، فلن يسري الضمان.

#### **السالمة**

#### **خطر حدوث صدمة كهربية أو نشوب حريق!**

- ال تع ِّرض التلفاز أبًدا للمطر أو المياه. وال تضع حاويات السوائل، مثل أواني الزهور، بالقرب من التلفاز. وإذا انسكبت السوائل على التلفاز أو داخله، فافصل التلفاز عن مصدر التيار الكهربي على الفور. واتصل بخدمة عمالء Philips لفحص التلفاز قبل االستخدام.
- ال تضع التلفاز أو وحدة التحكم عن بعد أو البطاريات أبًدا بالقرب من اللهب المكشوف أو المصادر الحرارية األخرى، بما في ذلك ضوء الشمس المباشر. لمنع نشوب حريق، أبق الشموع أو مواد اللهب األخرى بعيًدا عن التلفاز ووحدة التحكم عن بعد والبطاريات على الدوام.

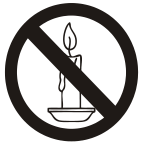

- احر ص ألا تُدخل أبدًا أي جسم في فتحات التهوية أو الفتحات األخرى الموجودة على التلفاز.
- عند تدوير التلفاز، تأكد أن سلك التيار الكهربي غير مشدود. فقد يؤدي شد سلك التيار الكهربي إلى ارتخاء الوصالت وحدوث شرر كهربي.
- لفصل التلفاز عن مصدر التيار الكهربي، يجب فصل قابس الطاقة الخاص بالتلفاز. وعند فصل الطاقة، اسحب قابس الطاقة دو ًما وال تشد السلك أبًدا. وتأكد من قدرتك الكاملة على الوصول إلى قابس الطاقة وسلك الطاقة ومقبس التيار الكهربي في كافة األوقات.

#### **خطر حدوث دائرة قصر أو نشوب حريق!**

- ال تع ِّرض وحدة التحكم عن بعد أو البطاريات أبًدا للمطر أو المياه أو الحرارة المفرطة.
- تجنب وجود قوة شد على قوابس الطاقة ، حيث يمكن لقوابس الطاقة غير المثبتة جيداً أن تؤدي إلى حدوث شرر ً كهربي أو نشوب حريق.

#### **خطر حدوث إصابة أو تلف التلفاز!**

- يلزم وجود شخصين لرفع وحمل التلفاز والذي يزن أكثر . من 25 كجم أو 55 رطالً
	- عند تركيب حامل التلفاز، استخدم الحامل المرفق فقط.

وثبِّت الحامل بالتلفاز بإحكام. وضع التلفاز على سطح مستو مسطح يمكنه دعم وزن التلفاز والحامل مًعا.

- عند تركيب التلفاز على الجدار بحامل، استخدم فقط حامل جدار يمكنه أن يدعم وزن التلفاز. وثبّت حامل الجدار في جدار يمكنه دعم وزن كل من التلفاز وحامل الجدار. وال تتحمل شركة Europe Vision TP V.B. أية مسؤولية عن التركيب غير الصحيح لحامل الجدار الذي ربما يؤدي إلى وقوع حادث أو التعرض إلصابة أو للتلف.
- إذا كنت بحاجة لتخزين التلفاز، فقم بتفكيك الحامل من التلفاز <sub>.</sub> ولا تقم أبدا بوضع التلفاز على ظهره عندما ً يكون الحامل مر َّكًبا.
- قبل توصيل التلفاز بمصدر التيار الكهربي، تأكد من أن الجهد الكهربي يطابق القيمة المطبوعة على ظهر التلفاز. وال تقم أبًدا بتوصيل التلفاز بمصدر التيار ا. الكهربي إذا كان الجهد الكهربي مختلفً
- يمكن أن تكون بعض أجزاء هذا المنتج مصنّعة من الزجاج. لذا، يجب التعامل معه بحرص لتجنب اإلصابة والتلف.

#### **خطر تعرض األطفال لإلصابة!**

اتبع هذه الاحتياطات لمنع انقلاب التلفاز وتعرُّض الأطفال لإلصابة:

- لا نضع التلفاز مطلقًا على سطح مغطى بقطعة قماش أو ً مادة أخرى يمكن سحبها بعيًدا.
- تأكد من عدم وجود أي جزء من التلفاز معلقًا على حافة ً السطح.
- ال تضع التلفاز أبًدا على أثاث طويل مثل )خزانة الكتب( دون تثبيت كل من األثاث والتلفاز إلى الجدار أو إلى دعامة مناسبة.
- أخبر الأطفال بأخطار التسلق على الأثاث للوصول إلى التلفاز.
	- **خطر ابتالع البطاريات!**
- قد يحتوي المنتج/وحدة التحكم عن بعد على بطارية من نوع العملة والتي يمكن ابتالعها. ولذلك أبعد البطارية عن متناول أيدي الأطفال في كافة الأوقات!

#### **خطر الحرارة المفرطة!**

 ال تقم أبًدا بتركيب التلفاز في مكان ضيق. واترك دوماً مسافة ال تقل عن 4 بوصة أو 10 سم على األقل حول التلفاز للتهوية. وتأكد من عدم تغطية الستائر أو األجسام األخرى أبًدا فتحات التهوية الموجودة على التلفاز.

**خطر حدوث إصابة أو نشوب حريق أو تلف سلك التيار الكهربي!**

- ال تضع أبًدا التلفاز أو أي أجسام أخرى على سلك التيار الكهربي.
- افصل التلفاز عن مصدر التيار الكهربي والهوائي قبل العواصف الرعدية. أثناء العواصف الرعدية، ال تلمس أبًدا أي جزء من التلفاز أو سلك التيار الكهربي أو كبل الهوائي.
	- **خطر اإلضرار بحاسة السمع!**
	- تجنب استخدام سماعات األذن أو سماعات الرأس بمستوى صوت مرتفع أو لفترات طويلة.

**درجات الحرارة المنخفضة**

 إذا تم نقل التلفاز في درجات حرارة أقل من °5 مئوية أو 41 ° فهرنهايت، فأخرج التلفاز وانتظر حتى تتوافق درجة حرارة التلفاز مع درجة حرارة الغرفة قبل توصيل التلفاز بمصدر التيار الكهربي.

#### **العناية بالشاشة**

- تجنب الصور الثابتة قدر اإلمكان. والصور الثابتة هي الصور التي تبقى على الشاشة لفترات طويلة. على سبيل المثال: القوائم على الشاشة واألشرطة السوداء والشاشات الزمنية. وإذا كان من الضروري استخدام صور ثابتة؛ فقلل تباين الشاشة وسطوعها لتفادي تلف الشاشة.
	- افصل التلفاز عن مصدر التيار الكهربي قبل التنظيف.
	- ّظف التلفاز واإلطار بقطعة قماش رطبة وناعمة. وال ن تستخدم أبًدا أي مواد أخرى مثل الكحول أو المواد الكيميائية أو المنظفات المنزلية على التلفاز.
	- خطر تلف شاشة التلفاز! ال تلمس أبًدا الشاشة بأي جسم أو تضغط عليها أو تحكها أو تضربها به.
		- لتفادي التشوهات وبهت األلوان، امسح قطرات الماء بأسرع ما يمكن.

#### **إعادة التدوير**

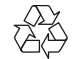

تم تصميم المنتج الخاص بك وتصنيعه من مواد ومكونات عالية الجودة يمكن إعادة تدويرها وإعادة استخدامها.

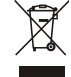

عند وجود رمز حاوية النفايات ذات العجالت المرسوم عليها

خطان متقاطعان )×( على أي منتج؛ فذلك يعني أن هذا المنتج يندرج ضمن التوجيه األوروبي EC.2002/96/ لذا يرجى الحرص على معرفة النظام المحلي للتجميع المنفصل للمنتجات اإللكترونية والكهربية.

يرجى التصرف وفقًا للقوانين المحلية وعدم التخلص من المنتجات القديمة بإلقائها مع النفايات المنزلية العادية. يساعد التخلص الصحيح من منتجك القديم على منع حدوث التبعات السلبية المحتملة على البيئة وصحة اإلنسان.

يحتوي منتجك على بطاريات يشملها التوجيه األوروبي EC،2006/66/ والتي ال يمكن التخلص منها مع النفايات المنزلية العادية. لذا يرجى اإللمام بالقوانين المحلية المعنية بالتجميع المنفصل للبطاريات ألن التخلص الصحيح يساعد على منع حدوث تبعات سلبية على البيئة وصحة اإلنسان.

## **فترة استخدام الحماية البيئية**

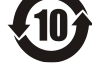

يشير هذا الرمز الموجود على المنتج نفسه إلى أن فترة استخدام الحماية البيئية هي 01 سنوات. تشير فترة استخدام الحماية البيئية لمنتجات المعلومات الكهربية إلى الفترة الزمنية التي لن تتسرب/تنسكب فيها المواد أو العناصر السامة والخطرة فجأة الموجودة داخل المنتج وأن مستخدمي مثل هذه المنتجات لن يتسببوا في أي تلوث بيئي خطر أو ضرر خطير لإلنسان والممتلكات. الرجاء استخدام هذا المنتج خالل فترة استخدام الحماية البيئية وفقًا للتعليمات الموضحة في دليل المستخدم هذا. ال تغط فترة استخدام الحماية البيئية األجزاء القابلة لالستهالك: البطارية.

**الوصف الداللي للنظم اإلدارية لتدوير المنتجات اإللكترونية والكهربية بالنفايات**

للعناية بالأرض وحمايتها بشكل أفضل، الرجاء الالتزام بالقوانين المحلية والمعمول بها فيما يتعلق بإدارة تدوير المنتجات اإللكترونية والكهربية بالنفايات عند عدم حاجة المستخدم لها أو عند بلوغ المنتج نهاية فترة حياته االفتراضية.

## <span id="page-5-0"></span>**3 نظرة عامة على التلفاز**

نهنئك على شراء واستخدام منتج Philips !وللتمتع بشكل كامل بالدعم الذي تقدمه شركة Philips، الرجاء تسجيل التلفاز الخاص بك على موقع الويب التالي: [.www.philips.com/welcome](http://www.philips.com/welcome)

)صورة الجهاز التالية هي مرجعية فقط، الرجاء الرجوع إلى المنتج الفعلي. يرجى الرجوع إلى المنتج الفعلي.(

## <span id="page-5-1"></span>**لوحة التحكم**

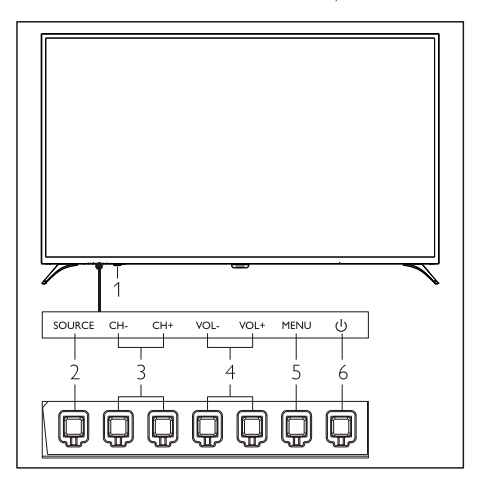

- .0 إطار استقبال اإلشارة عن بعد/المؤشر.
- .2 SOURCE: اضغط عليه لعرض قائمة المصادر المختلفة.
	- .3 CH/+CH:- التبديل إلى القناة السابقة/التالية.
- .4 VOL/+VOL:- زيادة أو خفض مستوى الصوت.
	- .5 MEMU: فتح أو إغالق القائمة.
- .6 : تشغيل أو إيقاف تشغيل المنتج. تأكد من إزالة قابس الطاقة إليقاف تشغيل المنتج بشكل كامل.

<span id="page-5-2"></span>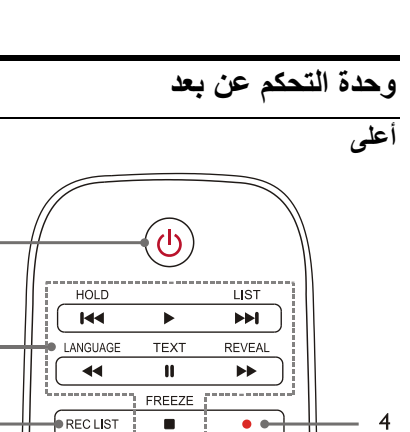

1

 $\overline{2}$ 

3

- .1 **وضع االستعداد/التشغيل**
- تبديل التلفاز إلى وضع االستعداد إذا كان قيد التشغيل.
- تشغيل التلفاز إذا كان التلفاز في وضع االستعداد.
- .2 ، ، ، ، ، ، **أزرار تشغيل الوسائط المتعددة**

التحكم في تشغيل الوسائط المتعددة: "السابق" و"تشغيل" و"التالي" و"ترجيع" و"إيقاف مؤقت" و"تقديم سريع" و"إيقاف".

**REC LIST** .3

عرض قائمة التسجيالت.

● .4

مفتاح وظيفة تسجيل مسجل الفيديو الشخصي  $(PVR)$ 

**وسط** 

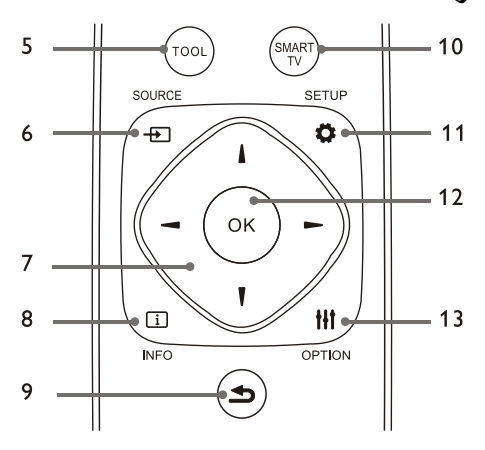

- **TOOL** .5 استخدام أداة اختصار لتعيين العناصر ذات الصلة بالجهاز.
	- **SOURCE**  $+$  6 تحديد مصدر إدخال التلفاز.
- $\blacktriangleright$ / $\blacktriangleleft$ / $\blacktriangleright$ / $\blacktriangle$  7 مفتاح التنقل: يمكنك تحديد العناصر في قائمة وظائف اإلعدادات.
- **INFO**  $\boxed{1}$  .8 عرض معلومات البرنامج والعودة إلى القناة السابقة أو الخروج من القائمة الحالية.
- .9 **عودة** العودة إلى القناة السابقة أو الخروج من القائمة الحالية.
	- **SMART TV** .10 الدخول إلى الواجهة الرئيسية للتلفاز الذكي.
		- **SETUP & .11**

فتح/إغالق قائمة اإلعداد.

- **OK** .12
- تأكيد العملية.
- في وضع "التلفاز"، اضغط على هذا المفتاح إلظهار قائمة القنوات.
	- **OPTION HI** .13
	- إظهار وظائف القائمة.
	- الوصول إلى الخيارات المرتبطة بالأنشطة الحالية أو التحديد الحالي.

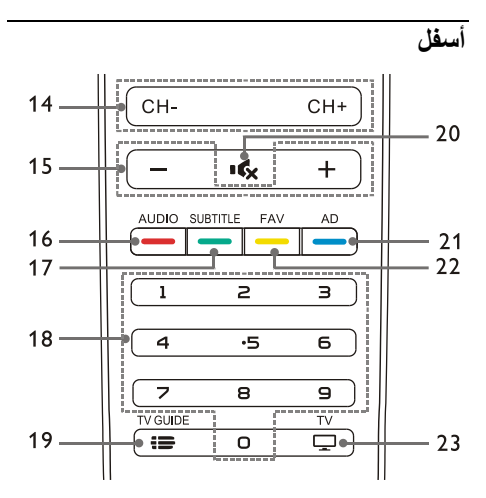

**-CH/+CH** .14

التبديل إلى القناة السابقة/التالية.

**-/+** .15

زيادة أو خفض مستوى الصوت.

- **AUDIO** .16 وظيفة Nicam.
- **SUBTITLE** .17

عرض رسالة الترجمة عند توفر خيار الترجمة للقناة الحالية.

- .18 **مفاتيح األرقام 0~9** تحديد قناة أو إدخال رقم قناة.
	- **TV GUIDE** : 19 دليل البرنامج.
	- **Mute**  $\mathbf{K}$  .20
- كتم الصوت أو إعادة تشغيله.
- **AD** .21 تشغيل/إيقاف مستوى صوت الوصف الصوتي.
	- **FAV** 22 عرض قائمة المفضلة.
	- $TV \rightleftharpoons .23$ التبديل إلى وظيفة التلفاز.

## <span id="page-6-0"></span>**استخدام وحدة التحكم عن بعد**

عند استخدام وحدة التحكم عن بعد، أمسكها قريًبا من التلفاز ووجهها نحو مستشعر وحدة التحكم عن بعد. وتأكد من أن خط الرؤية بين وحدة التحكم عن بعد والتلفاز ال يحجبه أي أثاث أو جدران أو أي أجسام أخرى.

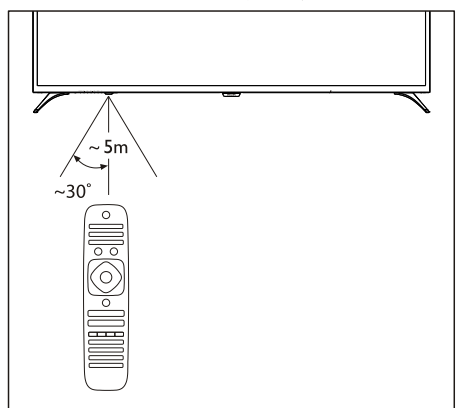

## <span id="page-7-0"></span>**4 استخدام التلفاز**

<span id="page-7-1"></span>**تشغيل/إيقاف التلفاز، أو التبديل إلى وضع االستعداد**

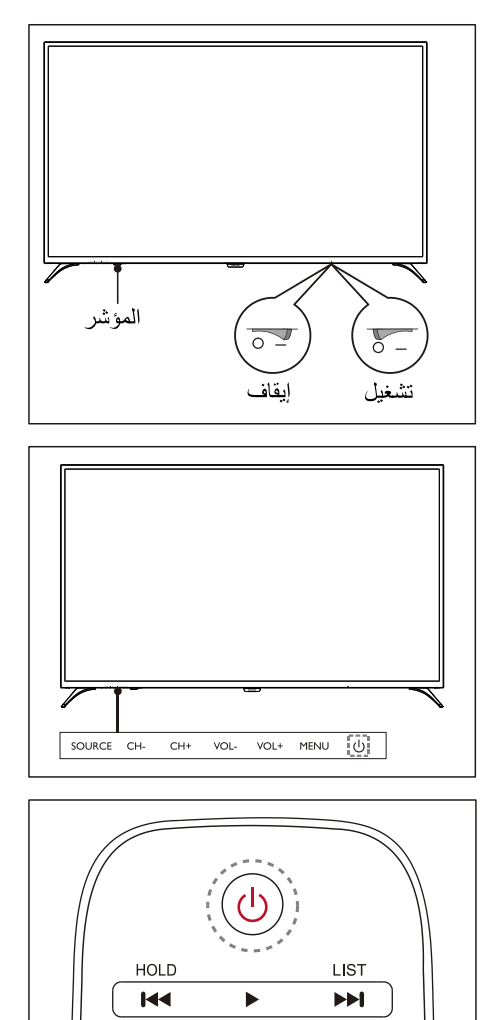

#### **تشغيل التلفاز.**

 إذا كان المؤشر قيد إيقاف التشغيل، فأدخل كبل طاقة التلفاز في مقبس الطاقة. اضغط على مفتاح تشغيل-إيقاف التلفاز للدخول إلى وضع "التشغيل" كما هو مبين في الشكل.

 إذا كان المؤشر قيد التشغيل، فالرجاء الضغط على )وضع االستعداد - تشغيل( من وحدة التحكم عن بعد أو مفتاح من التلفاز.

**تبديل التلفاز إلى وضع االستعداد إذا كان قيد التشغيل.**

اضغط على  $\bigcup$  (وضع الاستعداد-تشغيل) من وحدة التحكم عن بعد. مؤشر "وضع االستعداد" قيد التشغيل.

**إيقاف تشغيل التلفاز.**

 اضغط على مفتاح التشغيل-اإليقاف من خلف التلفاز للدخول إلى حالة "اإليقاف" كما هو مبين في الشكل. مؤشر "وضع االستعداد" قيد إيقاف التشغيل.

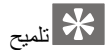

 على الرغم من أن التلفاز يستهلك طاقة منخفضة للغاية عندما يكون في وضع االستعداد، إال أنه ال يزال هناك استهالك للطاقة. وعند عدم استخدام التلفاز لفترة زمنية طويلة، افصل كبل طاقة التلفاز عن مأخذ الكهرباء.

## <span id="page-7-2"></span>**مشاهدة المحتوى على األجهزة المتصلة**

مالحظة

 قم بتشغيل الجهاز قبل اختياره كمصدر إشارة خارجي.

#### **استخدام زر SOURCE**

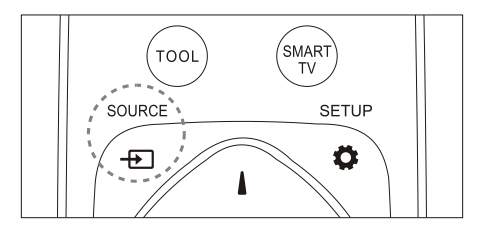

- .0 اضغط على مفتاح **SOURCE**. تظهر قائمة المصادر.
- .2 اضغط على الزرين ▲▼ لتحديد أحد األجهزة.
- .3 اضغط على مفتاح **OK** للتحديد. يتحول التلفاز إلى الجهاز المحدد.

<span id="page-8-0"></span>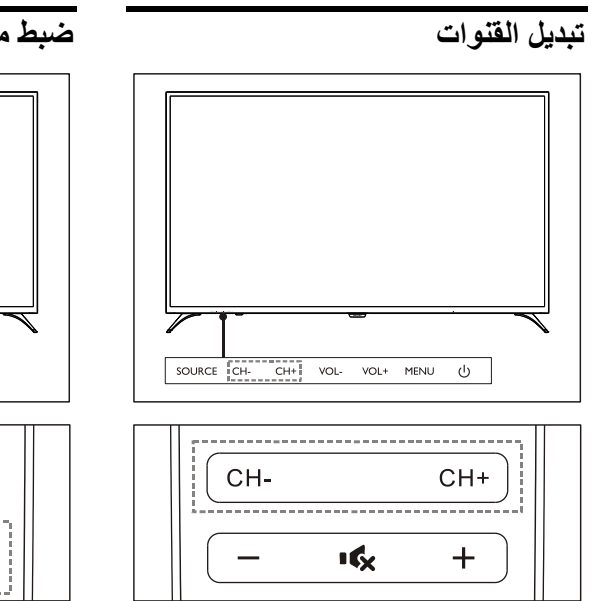

**تبديل القنوات دون استخدام قائمة القنوات:**

- اضغط على مفتاح **CH/+CH-** من التلفاز أو من وحدة التحكم عن بعد.
- أدخل رقم قناة باستخدام األزرار الرقمية من وحدة التحكم عن بعد.
- اضغط على مفتاح )الرجوع( من وحدة التحكم عن بعد للعودة إلى القناة السابقة.

**تبديل القنوات باستخدام قائمة القنوات:**

يمكنك استخدام قائمة القنوات لمشاهدة كل القنوات المتاحة.

- .1 اضغط على مفتاح **OK**. تظهر قائمة القنوات.
- .2 اضغط على مفتاح ▲/▼ لتحديد إحدى القنوات.
- .3 اضغط على مفتاح **OK** لمشاهدة القناة المحددة.
- 4. اضغط على مفتاح ً (الرجوع) للتبديل إلى القناة التي ا. شاهدتها مسبقً

<span id="page-8-1"></span>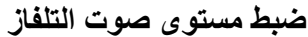

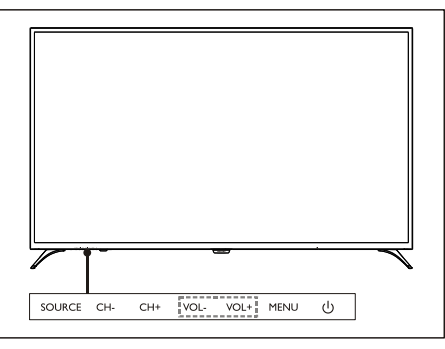

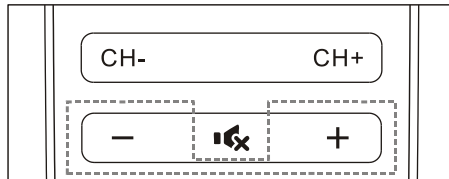

زيادة أو خفض مستوى الصوت.

 اضغط على مفتاح **VOL/+VOL-** من التلفاز أو مفتاح -/+ من وحدة التحكم عن بعد.

كتم الصوت أو إعادة تشغيله.

- اضغط على مفتاح لكتم الصوت.
- اضغط على مفتاح مرة أخرى الستعادة الصوت.

## <span id="page-9-0"></span>**5 استخدام المزيد من الوظائف**

## <span id="page-9-1"></span>**الوصول إلى قائمة التلفاز**

تساعد قائمة الوظائف على تعيين القنوات وتغيير الصور وتعيين وظائف الصوت والوظائف األخرى. .1 اضغط على المفتاح . فتح قائمة اإلعدادات.

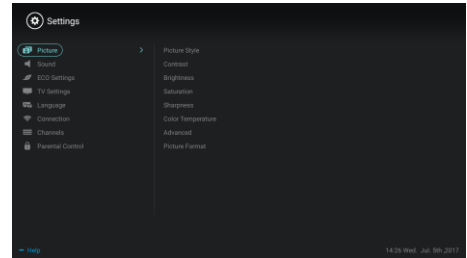

- .2 اضغط على مفتاح ▲/▼ لتحديد أحد الخيارات التالية؛ ثم اضغط على **OK**.
- **Picture( الصورة(:** تطبيق خيار إعداد الصورة المحدد مسبقًا.
- **Sound( الصوت(:** تطبيق خيار إعداد الصوت المحدد مسبقًا.
- عناصر تعيين **:(ECO إعداد )ECO Setting** عرض اإلضاءة الخلفية للشاشة.
	- **Setting TV( إعداد التلفاز(:** تعيين عناصر وظيفة التلفاز.
	- **Language( اللغة(:** تعيين لغة القوائم ولوحة المفاتيح وأسلوب اإلدخال.
- **Connection( االتصال(:** تعيين اتصال الشبكة السلكية واتصال الشبكة الالسلكية.
- **Channels( القنوات(:** تعيين البحث عن القنوات.
- **Control Parental( المراقبة األبوية(:** تساعد هذه الوظيفة اآلباء على تعيين القنوات المتاحة لألطفال ذوي الفئات العمرية المختلفة.

## **مالحظة**

تتفاوت اإلعدادات بناء على مصادر اإلدخال.

## <span id="page-9-2"></span>**تغيير اللغة**

يمكنك تغيير لغة القائمة.

- .1 اضغط على مفتاح لتحديد language> language menu( اللغة < لغة القائمة(؛ ثم اضغط على مفتاح .
	- .2 حدد لغتك المطلوبة ثم اضغط على مفتاح **OK**.

## <span id="page-9-3"></span>**تغيير إعدادات الصورة**

ا يمكنك تغيير إعدادات الصورة إلى إعداداتك المفضلة مسبقً من خلال تطبيق الإعدادات المحددة مسبقًا أو تعديل اإلعدادات يدوًيا. اإلعدادات السريعة للصورة يمكنك إعداد الصورة سري ًعا باستخدام هذه الوظيفة. .1 اضغط على مفتاح لتحديد الصورة؛ ثم اضغط على مفتاح **OK** . 2. حدد إعداداتك المفضلة وفقًا للتعليمات على الشاشة.

## **style Picture( نمط الصورة(**

ا. تطبيق إعداد نمط الصورة المحدد مسبقً

- .1 اضغط على مفتاح لتحديد وضع الصورة.
- .2 حدد أحد اإلعدادات التالية ثم اضغط على مفتاح **OK**. Vivid( زاهي(: تطبيق اإلعداد الديناميكي لأللوان المناسب للمشاهدة في وضح النهار.
- Standard( قياسي(: ضبط إعداد الصورة لمالئمة أغلب بيئات الفيديو وأنواعه.
	- Natural( طبيعي(: تعيين الوضع الطبيعي.
- Personal( شخصي(: استخدام إعدادات الصورة المحددة ذاتًيا.

### **ضبط إعدادات الصورة يدوًيا**

- .1 اضغط على مفتاح لتحديد الصورة؛ ثم اضغط على مفتاح **OK** .
- .2 حدد أحد اإلعدادات التالية ثم اضغط على مفتاح **OK**.
- Contrast( التباين(: ضبط التباين وزيادة تفاوت كثافة اإلضاءة بين الجزء المضيء والجزء المظلم.
	- Brightness( السطوع(: ضبط كثافة اإلضاءة ونقاء منطقة السطوع.
		- Saturation( التشبع(: ضبط تشبع اللون.
	- Sharpness( الحدة(: ضبط وضوح الصورة.
	- Temperature Color( درجة حرارة اللون(: ضبط درجة حرارة اللون الكلية للصورة.

- إعدادات متقدمة:
- reduction Noise( تقليل الضوضاء(: تصفية وتقليل النقاط المشوشة في الصورة.
- adjustment Auto( تعديل آلي(: ضبط صورة شاشة عرض الكمبيوتر الشخصي تلقائًيا.
- shift Picture( إزاحة الصورة(: تعيين صورة شاشة عرض الكمبيوتر الشخصي، على سبيل المثال الوضع الرأسي والوضع األفقي والساعة والمرحلة.

#### **تغيير تنسيق الصورة**

اضغط على مفتاح لتحديد Picture >Picture format( الصورة < تنسيق الصورة(؛ ثم اضغط على مفتاح .

#### **تنسيق الصورة**

يمكنك االختيار من تنسيقات الصورة التالية.

## **مالحظة**

 ربما ال تتوفر بعض إعدادات الصورة لبعض المصادر.

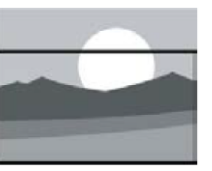

## **Subtitle zoom**

**)تكبير/تصغير الترجمة(:** (هذا التنسيق لا ينطبق على وضع HD (الجودة العالية) ووضع PC( الكمبيوتر الشخصي((. عرض الترجمة بشكل كامل عند تشغيل مصدر فيديو يحتوي على ترجمات، ولكن سيتم اقتصاص جزء من الصورة من الأعلى.

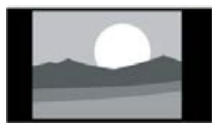

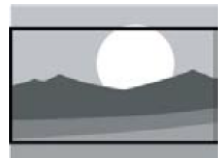

## عرض الصورة في تنسيق الصورة 4:3 التقليدي.

 **:4:3**

**Movie Expand 16:9** )توسيع الفيلم **:)16:9** )ال يمكن تطبيق هذا التنسيق على وضع "الكمبيوتر الشخصي".) يتم ضبط تنسيق الصورة من 4:3 إلى .16:9

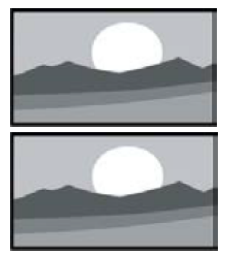

#### **شاشة )Wide screen عريضة(:**  يتم ضبط تنسيق الصورة من 4:3 إلى .16:9

**Auto( آلي(:** ضبط الصورة تلقائيًا وفقًا لنسبة العرض إلى االرتفاع المناسبة.

## <span id="page-10-0"></span>**تغيير إعدادات الصوت**

يمكنك تغيير إعدادات الصوت إلى إعداداتك المفضلة من خلال تطبيق الإعدادات المحددة مسبقًا أو تعديل الإعدادات يدوًيا.

### **اإلعداد السريع للصوت**

يمكنك إعداد الصوت سريعًا من خلال تطبيق إعدادات الصوت المحددة مسبقًا في Sound Style (نمط الصوت). .1 اضغط على مفتاح لتحديد Sound( الصوت(؛ ثم اضغط على مفتاح **OK** .

- .2 حدد أحد اإلعدادات التالية ثم اضغط على مفتاح **OK**.
	- :)الصوت وضع )Sound mode
- Standard( قياسي(: يمكن تطبيقه على أغلب المواقف ومصادر الصوت.
- News( األخبار(: يمكن تطبيقه على الحديث (على سبيل المثال الأخبار).
- Cinema( السينما(: يمكن تطبيق إعداد الصوت على الأفلام.
	- :)الشخصي اإلعداد )Personal setting استخدام إعدادات الصوت المحددة ذاتًيا.

## **ضبط إعدادات الصوت يدوًيا**

- .1 اضغط على مفتاح لتحديد Sound( الصوت(؛ ثم اضغط على مفتاح **OK**.
- .2 حدد أحد اإلعدادات التالية ثم اضغط على مفتاح **OK**.
- 120 هرتز، 500 هرتز، 1.5 كيلو هرتز، 5 كيلو هرتز، 10 كيلو هرتز الضبط وفقًا لنطاق تردد الصوت للملف أو المصدر.
	- Balance( التوازن(: ضبط توازن مكبرات الصوت اليمنى واليسرى.
- Surround( مجسم(: تشغيل/إيقاف وظيفة الصوت المجسم.

- Settings Advanced( إعدادات متقدمة(: تحديد وضع RAW/PCM الخاص بـ SPDIF.
	- :)السمع ضعاف )Hearing impaired تشغيل/إيقاف وظيفة ضعاف السمع.
	- switching AD( تبديل الوصف الصوتي(: تشغيل/إيقاف تبديل الوصف الصوتي.

## <span id="page-11-0"></span>**استخدام EPG( الدليل اإللكتروني للبرامج(**

EPG هو الدليل اإللكتروني للبرامج المتوفرة على القنوات الرقمية. بواسطة EPG، يمكنك

- عرض قائمة البرامج الرقمية التي تُبَث حاليًا.
	- تبث حالًيا. مشاهدة البرامج التي ُ
		- إعداد تذكير البرنامج.

### **تشغيل EPG( دليل البرامج(**

اضغط على مفتاح GUIDE TV من وحدة التحكم عن بعد لعرض قائمة البرامج.

## **مالحظة**

- يتعذر تشغيل EPG مباشرة في وضع التلفاز غير الرقمي.
- اضغط على المفتاح الأخضر ـ في دليل البرامج للتذكير بتشغيل البرنامج في غضون أسبوع واحد أو إلغاء تشغيله.
- اضغط على المفتاح الأحمر ـ لتشغيل وظيفة التسجيل المجدولة: يتوفر التعبين الآلـي أو اليدوي<sub>.</sub> يمكنك وفقًا لمـا تفضله تعيين وقت التسجيل والوضع يدوًيا.
	- اضغط على المفتاح األصفر لعرض معلومات البرنامج في تواريخ مختلفة.
	- اضغط على المفتاح الأزرق ـ لعرض تعليمات المساعدة.

## <span id="page-11-1"></span>**قائمة التسجيل**

### **مالحظة**

 تأكد من توصيل جهاز تخزين USB بشكل جيد. عند تمكين المراقبة الأبوية، ربما لن تعمل وظيفة التسجيل المجدول بشكل مناسب

#### **تسجيل البرامج**

في وضع التلفاز الرقمي، اضغط على مفتاح ● لعرض قائمة

المسجل على الشاشة وابدأ تسجيل البرنامج. واضغط على مفتاح / لتحديد قائمة التشغيل ثم اضغط على مفتاح **OK** للتأكيد. وأثناء التسجيل، يمكنك الضغط على أي مفاتيح مثل ■、 、لتنفيذ أية عملية مختصرة.

## <span id="page-11-2"></span>**Philips EasyLink استخدام**

يمكنك عن طريق **EasyLink Philips** تشغيل أي جهاز متصل بواسطة وحدة التحكم عن بعد في التلفاز. يستخدم **CEC HDMI** EasyLink( التحكم في اإللكترونيات الاستهلاكية) للاتصال بالأجهزة المتصلة. ويجب أن تدعم األجهزة **CEC HDMI** ويجب توصيلها بمنفذ توصيل . **HDMI**

لتمكين **EasyLink Philips**، أنت بحاجة إلى:

- يمكن للجهاز المتوافق العمل بشكل طبيعي.
	- التبديل إلى EasyLink.

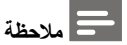

- يجب تشغيل الجهاز المتوافق مع EasyLink وتحديده كأحد المصادر.
- ال تضمن Philips إمكانية التشغيل التفاعلي بنسبة 100% مع كل أجهزة CEC-HDMI.

## **تشغيل/إيقاف EasyLink**

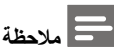

 ال تقم بتمكين EasyLink Philips إذا لم تكن تنوي استخدامه.

- .1 اضغط على المفتاح .
- .2 حدد Settings TV( إعدادات التلفاز( < .EasyLink > EasyLink
- 3. حدد OFF(إيقاف) أو ON (تشغيل) ثم اضغط على مفتاح **OK** .

## **تعيين مخرج Audio-HDMI( HDMI - الصوت(**

- 1. اضغط على المفتاح .
- HDMI > EasyLink >TV Settings حدد .2 > EasyLink > التلفاز إعدادات )Audio Output مخرج HDMI - الصوت).
	- 3. حدد OFF(إيقاف) أو ON (تشغيل) ثم اضغط على مفتاح **OK** .

## <span id="page-12-0"></span>**استخدام EDID**

- 1. اضغط على المفتاح .
- EDID Version > TV Settings حدد .2 )إعدادات التلفاز < إصدار EDID )ثم اضغط على مفتاح **OK** للدخول.
- .3 حدد إصدارك المطلوب ثم اضغط على مفتاح **OK** للتأكيد.

**تلميح**

- EDID هي بنية للبيانات توفرها شاشة العرض الرقمية لوصف إمكانياتها فيما يخص مصدر الفيديو. وهذه اإلعدادات تكون صالحة فقط أسفل مصدر .HDMI
	- 31 ،2160x3441 يدعم HDMI EDID1.4 هرتز.
	- 50 ،2160x3441 يدعم HDMI EDID2.0 هرتز61/ هرتز، على سبيل المثال مشغل K4 .Blu-ray

## <span id="page-12-1"></span>**استخدام Timer( الموقت(**

يمكنك استخدام "الموقت" لتحويل التلفاز إلى وضع االستعداد بعد وقت محدد.

## **استخدام Timer Sleep( موقت السكون(**

تعيين الوقت عند تحويل التلفاز إلى وضع االستعداد.

**تلميح**

- يمكنك إيقاف تشغيل التلفاز أو إعادة تعيين "موقت السكون" قبل وصول الموقت إلى الصفر.
- .1 اضغط على مفتاح ثم حدد Settings TV> Timer Sleep( إعدادات التلفاز < موقت السكون(. يتم عرض Sleep Timer (موقت السكون) على الشاشة.
- .2 قم بتعيين الموقت إلى قيمة بين 0 إلى 240 دقيقة. معدل زيادة "موقت السكون" هو 10 دقائق. إذا تم تعيين "موقت السكون" إلى 0، فسوف يتم إيقاف تشغيله.
	- .3 اضغط على مفتاح **OK** لتشغيل الموقت. يتم تحويل التلفاز إلى وضع االستعداد عند الوصول إلى الوقت المضبوط مسبقًا.

## <span id="page-12-2"></span>**تغيير إعدادات التلفاز المفضلة**

- .1 اضغط على مفتاح لتحديد Settings TV )إعدادات التلفاز(.
- .2 حدد أحد اإلعدادات التالية ثم اضغط على مفتاح **OK** .
	- تعيين إعادة )Picture and Sound Reset الصورة والصوت): إعادة كل إعدادات الصورة ا. والصوت في التلفاز إلى القيم المضبوطة مسبقً
		- .EasyLink وظائف إعداد :EasyLink
- TV the About( حول التلفاز(: إظهار المعلومات المتعلقة بالتلفاز.
- Beep Key( صوت المفتاح(: تشغيل نغمة مفاتيح وحدة التحكم عن بعد. عند الضغط على أي زر في ا. وحدة التحكم عن بعد، سوف يصدر التلفاز صوتً
- Timer Sleep( موقت السكون(: تبديل التلفاز إلى ا. وضع السكون بعد وقت محدد مسبقً
- TV Reinstall( إعادة تثبيت التلفاز(: إعادة التلفاز لديك إلى إعدادات المصنع االفتراضية.
	- Mode Shop( وضع المتجر(: اختيار تشغيل/إيقاف "وضع المتجر".
	- Zone Time( المنطقة الزمنية(: تعيين المنطقة الزمنية للتلفاز.
- System File PVR( نظام ملفات تسجيل الفيديو الشخصي (PVR)):
- disk Select( تحديد قرص(: تحديد المجلد الذي تريد حفظ ملف التسجيل فيه.
	- start Format( بدء التنسيق(: تنسيق جهاز USB الخارجي.
	- check Speed( التحقق من السرعة(: اختبار قراءة/كتابة سرعة جهاز USB.
- البرنامج تحديث )Software update (OAD) (OAD)(: تشغيل/إيقاف تحديث البرنامج )OAD).

## <span id="page-12-3"></span>**التشغيل السريع**

- اضغط على مفتاح لتحديد Settings TV )إعدادات التلفاز( < Boot Quick( التشغيل السريع( ثم اضغط على مفتاح OK للدخول. اضغط على مفتاح ▲/▼ لتحديد nO( تشغيل( لتمكين هذه الوظيفة. ON Boot Quick( تشغيل التشغيل السريع(: تحسين تتابع تشغيل التلفاز لتقليل زمن إعادة تشغيل التلفاز.
- اضغط على مفتاح لتحديد Settings TV )إعدادات التلفاز( < Boot Quick( التشغيل السريع(

ثم اضغط على مفتاح OK للدخول. اضغط على مفتاح ▲/▼ لتحديد Off( إيقاف( لتعطيل هذه الوظيفة.

## <span id="page-13-0"></span>**تحديث البرنامج**

تعمل شركة Philips على التحسين المستمر لمنتجاتها. لذا، نوصيك بتحديث برنامج التلفاز عند إطالق أي إصدار جديد.

#### **التحقق من إصدار البرنامج الحالي**

اضغط على مفتاح لتحديد Settings TV > About > التلفاز إعدادات )Current Software Info > TV حول التلفاز < معلومات البرنامج الحالي( ثم اضغط على مفتاح **OK**. سوف تظهر معلومات إصدار البرنامج الحالي.

#### **تحديث البرنامج**

يمكنك تحديث البرنامج باستخدام الطرق التالية:

- االتصال بشبكة للتحديث اآللي. اضغط على مفتاح لتحديد Settings TV> Auto Software Update <About TV )إعدادات التلفاز < حول التلفاز < تحديث آلي للبرنامج( وقم بتحديث البرنامج وفقً ثم اضغط على مفتاح **OK**. ا للتعليمات على الشاشة.
	- تحديث البرنامج باستخدام جهاز تخزين USB.
- .1 اضغط على مفتاح لتحديد Settings TV> Manual Software Update <About TV )إعدادات التلفاز < حول التلفاز < تحديث يدوي للبرنامج( ثم اضغط على مفتاح OK. وقم بتحديث البرنامج وفقًا للتعليمات على الشاشة.
- .2 اضغط على مفتاح لتحديد Settings TV> > التلفاز إعدادات )Local Update >About TV حول التلفاز < تحديث محلي( ثم اضغط على مفتاح **OK**. وقم بتحديث البرنامج وفقًا للتعليمات على الشاشة.

## **مالحظة**

- افصل جهاز USB عن التلفاز بعد تحديث البرنامج بشكل مناسب.
- لتحديث البرنامج، الرجاء استخدام جهاز USB. ربما يؤدي استخدام أي قرص صلب إلى فشل التحديث وإعادة التشغيل بسبب عدم توفر طاقة كافية.

## <span id="page-13-1"></span>**6 مركز الوسائط**

يمكنك تشغيل الصور وملفات الفيديو والموسيقى وملفات الوسائط المتعددة األخرى المتوفرة في أجهزة USB.

## <span id="page-13-2"></span>**تشغيل ملفات الوسائط من جهاز USB متصل بالتلفاز**

**مالحظة**

جهاز التخزين المدعوم: تأكد من اتصال USB.

- .0 قم بتشغيل التلفاز.
- .2 قم بتوصيل جهاز تخزين USB بمنفذ USB على جانب التلفاز.
	- .3 اضغط على مفتاح لعرض قائمة المصدر.
	- .4 حدد قرص USB ثم اضغط على مفتاح **OK**.
- .5 إذا كانت توجد أجهزة تخزين USB متعددة، فحدد جهاز تخزين USB المطلوب ثم اضغط على مفتاح **OK**. تنفتح صفحة المستعرض.

#### **عرض الصور**

- .0 حدد أحد المجلدات أو صورة في صفحة المستعرض ثم اضغط على مفتاح **OK**.
	- .2 حدد صورة ثم اضغط على مفتاح **OK**. تكبير هذه الصورة لملء الشاشة.

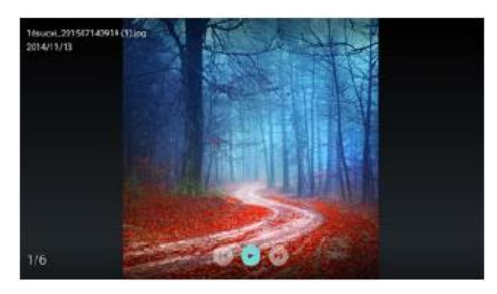

تا. /: تشغيل / إيقاف الشريحة المضيئة مؤقً I/I: عرض الصورة السابقة/التالية. : العودة إلى صفحة المستعرض.

#### **تغيير إعدادات تشغيل الشريحة**

الرجاء الضغط على مفتاح عند تشغيل الشرائح. عرض ا قائمة خيارات تشغيل الشرائح وصور المستعرض وفقً للتعليمات على الشاشة.

#### **االستماع إلى الموسيقى**

حدد أحد المجلدات أو الموسيقى في صفحة المستعرض ثم اضغط على مفتاح **OK** للتشغيل. قم بتغيير إعدادات تشغيل الموسيقى وفقًا للنعليمات على الشاشة.

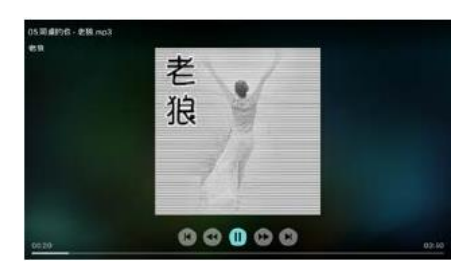

/: التشغيل/اإليقاف المؤقت للموسيقى. /: الترجيع السريع/التقديم السريع. I/I: تشغيل الموسيقى السابقة/التالية. : العودة إلى صفحة المستعرض. : تعيين وضع تشغيل الموسيقى.

#### **تشغيل الموسيقى أثناء مشاهدة الشرائح**

يمكنك تشغيل موسيقى في الخلفية أثناء مشاهدة الشرائح.

- .0 حدد ألبو ًما موسيقًيا.
- .2 اضغط على مفتاح **OK**.
- .3 اضغط على مفتاح للعودة إلى الشاشة الرئيسية لصفحة المستعرض.
	- .4 حدد إحدى الصور.
	- .5 اضغط على مفتاح **OK** لتشغيل الشرائح.

#### **مشاهد مقاطع الفيديو**

- .0 حدد أحد المجلدات أو الفيديوهات في صفحة المستعرض.
- .2 اضغط على مفتاح **OK** لتشغيل أحد الفيديوهات. قم بتغيير إعدادات تشغيل الفيديو وفقًا للتعليمات على الشاشة.

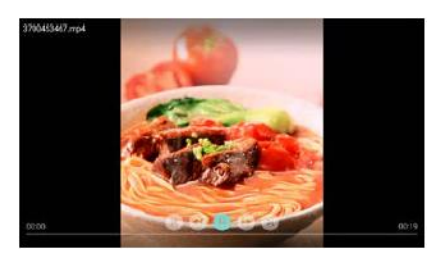

/: التشغيل/اإليقاف المؤقت للفيديو. /: الترجيع السريع/التقديم السريع. I/I: تشغيل ملف الفيديو السابق/التالي. : العودة إلى صفحة المستعرض. : تعيين خيارات تشغيل الفيديو.

## <span id="page-14-0"></span>**إزالة جهاز تخزين USB**

## **مالحظة**

- قا للخطوات الرجاء إزالة جهاز تخزين USB وفً التالية لمنع أي تلف.
- .0 اضغط على مفتاح للعودة إلى الشاشة الرئيسية لصفحة المستعرض أو الخروج منها.
- .2 انتظر لمدة 5 ثواني ثم أزل جهاز تخزين USB.

## <span id="page-15-0"></span>**7 تعيين القنوات**

للإعداد لأول مرة، سوف يذكِّر ك النظام بتحديد اتصال الشبكة أو بتثبيت القنوات التلفزيونية. ويقدم القسم التعليمات المتعلقة بكيفية إعادة تثبيت القنوات وتوليفها بدقة.

## <span id="page-15-1"></span>**البحث اآللي عن القنوات**

- .0 اضغط على المفتاح .
- > القناة )Channel Settings > Channel حدد .2 إعدادات القناة( ثم اضغط على مفتاح **OK**.
- .3 اضغط على مفتاح **OK** لبدء البحث اآللي عن القنوات.

#### **مالحظة**

يمكن استخدام هذه الوظيفة فقط في وضع TV

)التلفاز(.

## <span id="page-15-2"></span>**اإلعداد اليدوي للقنوات**

#### **الخطوة 1 تحديد النظام**

- .0 اضغط على المفتاح .
- $\leq$  Channel  $\geq$ Analog channel manual installation )القناة < التثبيت اليدوي للقنوات التناظرية(.
	- .3 اختر لبدء البحث والتوليف الدقيق.

#### **مالحظة**

 يمكن إجراء التوليف الدقيق للتردد فقط عندما يكون المصدر هو ATV( التلفاز التناظري(.

#### **الخطوة 2 البحث عن القنوات الجديدة وتخزينها**

.0 اضغط على المفتاح .

- $\leq$  Channel  $\geq$ Analog channel manual installation < Scanning Begin( القناة < التثبيت اليدوي للقنوات التناظرية < بدء البحث(.
	- يمكنك إدخال تردد القناة مباشرة.
- اختر Scan( بحث( ثم اضغط على مفتاح OK لبدء البحث.
- 3. عند اكتمال البحث، حدد Save (حفظ) للخروج من

الواجهة الحالية. احفظ القنوات التي تم البحث عنها.

#### **الخطوة 3 التوليف الدقيق للتلفاز التناظري**

- .0 اضغط على المفتاح .
- Analog channel manual > Channel حدد .2 التثبيت < القناة )Fine-tuning >installation اليدوي للقنوات التناظرية < التوليف الدقيق(.
	- .3 حدد Decrease( تقليل( أو Increase( زيادة( لضبط التردد.

## <span id="page-15-3"></span>**البحث عن القنوات الرقمية**

- 1. اضغط على المفتاح .
	- .2 حدد Channel >

Digital channel manual installation

)القناة < التثبيت اليدوي للقنوات الرقمية(. ثم اضغط على مفتاح **OK**.

- .3 أدخل تردد القناة مباشرة
- .4 اختر Scan( بحث( ثم اضغط على مفتاح **OK** لبدء البحث.

## <span id="page-16-0"></span>**8 إعداد الشبكة**

## <span id="page-16-1"></span>**تشغيل/إيقاف التلفاز الذكي**

يمكنك تعيين الشبكة للوصول إلى الشبكات المختلفة.

- .0 قم بتوصيل التلفاز باإلنترنت. إذا لم يوجد اتصال شبكة، فربما لن تعمل بعض وظائف التلفاز الذكي.
- .2 اضغط على زر **TV SMART** من وحدة التحكم عن بعد. تتخطي الصورة تلقائًيا إلى التلفاز الذكي.

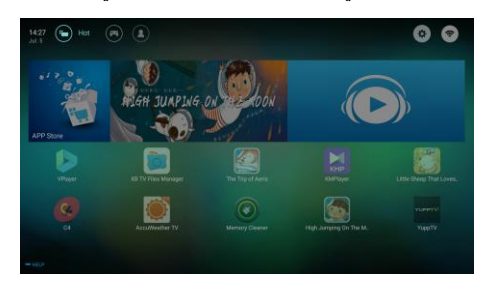

)الصورة والتطبيقات الواردة هنا هي مرجعية فقط!(

#### **التطبيقات**

يمكنك الحصول على تطبيقات فورية من متجر التطبيقات أو إدارة التطبيقات المثبتة، والتبديل سريعًا بين التطبيقات الفورية وMy Apps (تطبيقاتي).

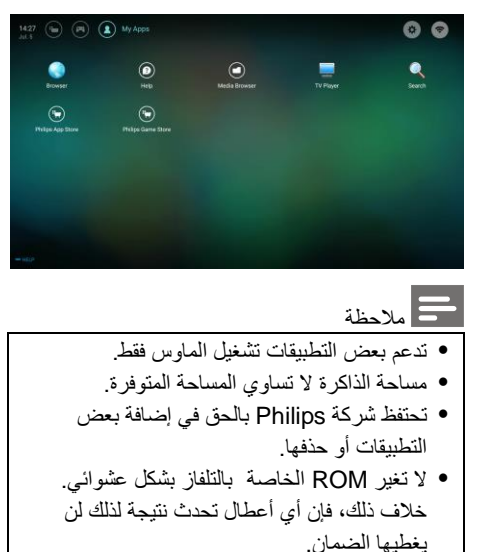

## <span id="page-16-2"></span>**نوع الشبكة**

يمكنك تحديد نوع إعدادات الشبكة.

 اضغط على مفتاح ثم حدد Connection > Fi-Wi or Wired( االتصال < الشبكة السلكية أو Fi-Wi). لعرض عنوان MAC، اضغط على مفتاح > Wired or Wi-Fi > Connection حدد ثم الشبكة < االتصال )View Network Settings السلكية أو Fi-Wi > عرض إعدادات الشبكة(.

## <span id="page-16-3"></span>**تركيب الكبل**

إذا كنت بحاجة إلى توصيل التلفاز بشبكة كمبيوتر شخصي أو اإلنترنت، فسوف تحتاج إلى تركيب موجِّه في شبكة الكمبيوتر الشخصي. واستخدم كبل شبكة (كبل Ethernet) لتوصيل الموجِّه بالتلفاز. قم بتوصيل الموجّه بوصلة الشبكة في الجزء السفلي من التلفاز باستخدام كبل شبكة ثم قم بتشغيل الموجِّه قبل تثبيت الشبكة.

#### **االتصال بشبكة سلكية والبحث اآللي**

- .0 اضغط على مفتاح ثم حدد Connection > > Connect Network > Wired or Wi-Fi Network Wired( االتصال < الشبكة السلكية أو Fi-Wi > اتصال الشبكة < الشبكة السلكية(.
- .2 حدد **DHCP** ثم Connect( اتصال( واضغط على مفتاح **OK**. سيتم ضبط بروتوكول الشبكة تلقائًيا.

**إعداد الشبكة السلكية - اإلدخال اآللي**

- .1 اضغط على مفتاح ثم حدد Connection > > Connect Network > Wired or Wi-Fi Network Wired( االتصال < الشبكة السلكية أو Fi-Wi > اتصال الشبكة < الشبكة السلكية(.
- 2. حدد IP) static IP ثابت) واضغط على مفتاح ﴿ ثم ضع المؤشر في مربع اإلدخال.
- .3 استخدم وحدة التحكم عن بعد إلدخال عنوان IP وقناع الشبكة الفرعية والبوابة و1DNS و2DNS.
- .4 عند اكتمال اإلدخال، حدد OK ثم اضغط على مفتاح .**OK**

### <span id="page-17-0"></span>**تثبيت الشبكة الالسلكية**

- .1 اضغط على مفتاح ثم حدد Connection > > Connect Network > Wired or Wi-Fi Network Wireless( االتصال < الشبكة السلكية أو Fi-Wi > اتصال الشبكة < الشبكة الالسلكية(.
- 2. حدد ON (تشغيل)<sub>.</sub> سوف تظـهِر الشاشة معلمات الشبكة المحددة حالًيا والشبكة الالسلكية المتاحة.
- .3 حدد WPS Connect( اتصال WPS )وقم بتشغيل وظيفة WPS بالموجّه ثم اضغط على مفتاح **OK** لالتصال بشبكة WPS.

### <span id="page-17-1"></span>**مشاركة الشاشة**

يظهِر التفاعل متعدد الشاشات المحتويات الموجودة على ِ شاشة الهاتف المحمول على شاشة التلفاز ويشغل الصوت على الهاتف المحمول في مكبرات صوت التلفاز بشكل متزامن. استخدم زر مستوى الصوت الموجود على وحدة التحكم عن بعد للتحكم في مستوى الصوت.

## **مالحظة**

 ربما ال تتوافق وظيفة التفاعل متعدد الشاشات مع بعض الهواتف المحمولة.

#### **إنشاء اتصال**

- .1 اضغط على مفتاح ثم حدد Connection > Screen Sharing < Wired or Wi-Fi )االتصال < الشبكة السلكية أو Fi-Wi > مشاركة الشاشة(.
- 2. حدد ON (تشغيل) أو OFF (إيقاف) ثم اضغط على مفتاح **OK** للتأكيد.
- .3 استخدم وظيفة عرض WLAN/الشبكه الالسلكية على الهاتف المحمول إلرسال طلب اتصال. وعند اإلتصال بنجاح، سوف يتم نقل الصورة الموجودة على الهاتف المحمول إلى شاشة التلفاز.

#### **وضع قطع االتصال**

.1 يمكنك قطع اتصال الهاتف المحمول أثناء النقل. .2 اضغط على زر من وحدة التحكم عن بعد لقطع االتصال أثناء النقل.

## **مالحظة**

 يمكن استخدام وظيفة التفاعل متعدد الشاشات فقط عندما يكون Fi-Wi الخاص بالتلفاز والهاتف المحمول قيد التشغيل.

## <span id="page-18-0"></span>**9 معلومات المنتج**

معلومات المنتج عرضة للتغيير دون إخطار. للحصول على معلومات المنتج التفصيلية، تفضل بزيارة .suppor[twww.philips.com/](http://www.philips.com/)

## <span id="page-18-1"></span>**دقة شاشة العرض**

تنسيقات الكمبيوتر

- الدقة معدل التحديث:
- 640×480 60 هرتز
- 800×600 60 هرتز
- 1024×768 60 هرتز
- 1360×768 60 هرتز
- 1920×1080 60 هرتز

HDMI تنسيقات الفيديو

- الدقة معدل التحديث:
- 60 هرتز- 480i
- 480p مرتز 60
- 50 هرتز 576i
- 50 هرتز 576p
- p720 هرتز /50هرتز 60
- i1080 هرتز /50هرتز 60
- p1080 هرتز /50هرتز 60
- p2160 هرتز /50هرتز 60

#### <span id="page-18-2"></span>**الوسائط المتعددة**

- جهاز التخزين المدعوم: USB( يتم دعم أجهزة تخزين ).FAT 32 أو SA N، TA بتنسيق USB
	- تنسيقات ملفات الوسائط المتعددة المدعومة:
		- JPEG :الصور
		- MP3 :الصوت
- H.264(FHD) ،MPEG 2/MPEG 4 :الفيديو  $H.265$

## <span id="page-18-3"></span>**طاقة الصوت**

65 بوصة: 8 واط×2

## <span id="page-18-4"></span>**الدقة األصلية**

65 بوصة: 3840×2160

## <span id="page-18-5"></span>**الموالف / االستقبال / اإلرسال**

- دخل الهوائي: 75 أوم متحد المحور )75IEC)
- األنظمة المعتمدة: PAL, SECAM, I, D/K, B/G, L :التناظري التلفاز DVB-T/T2 :الرقمي التلفاز

## <span id="page-18-6"></span>**وحدة التحكم عن بعد**

• البطاريات: AAA × 2

## <span id="page-18-7"></span>**مصدر التيار الكهربي**

- مصدر التيار الكهربي الرئيسي: ، 50/60 هرتز <sup>~</sup> 100-240 فولت
- استهالك الطاقة في وضع االستعداد: ≥0.5 واط
- درجة الحرارة المحيطة: 40-5 درجة مئوية
	- استهالك الطاقة:
	- 65 بوصة: 180واط

## <span id="page-18-8"></span>**حوامل التلفاز المدعومة**

لتركيب التلفاز، يرجى شراء حامل تلفاز Philips أو أي حامل تلفاز متوافق مع معيار VESA. ولمنع تعرض الكبالت والموصالت للتلف، تأكد من ترك مساحة فارغة بطول 2.2 بوصة أو 5.5 سم على األقل بين ظهر التلفاز والجدار.

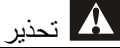

 اتبع كافة اإلرشادات المرفقة مع حامل التلفاز. وال أية .TP Vision Europe B.V شركة تتحمل مسؤولية عن التركيب غير الصحيح لحامل التلفاز الذي ربما يؤدي إلى وقوع حادث أو التعرض إلصابة أو للتلف.

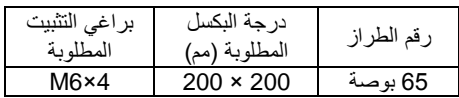

## <span id="page-19-0"></span>**10 استكشاف األخطاء وإصالحها**

يوضح هذا القسم المشكالت الشائعةالتي يمكن أن تواجهها وحلولها.

### <span id="page-19-1"></span>**المسائل العامة**

التلفاز لا يع*مل*:

- افصل كبل الطاقة عن مصدر التيار الكهربي. وانتظر لمدة دقيقة ثم أعد توصيله.
	- تأكد من أن كبل الطاقة متصل بإحكام.
	- **وحدة التحكم عن بعد ال تعمل بشكل صحيح:**
- تأكد من صحة تركيب بطاريات وحدة التحكم عن بعد رفقًا لاتجاه +/-.
- استبدل بطاريات وحدة التحكم عن بعد إذا كانت فارغة أو ضعيفة.
- ّظف العدسة بوحدة التحكم عن بعد ومستشعر التلفاز. ن
	- **تظهر قائمة التلفاز بلغة غير صحيحة:**
	- قم بتغيير قائمة التلفاز إلى لغتك المفضلة.

**عند تشغيل التلفاز/إيقاف تشغيله/تحويله إلى وضع** 

- **االستعداد، تسمع صوت صرير من هيكل التلفاز:**
- ال يلزم اتخاذ أي إجراء. صوت الصرير هو تمدد وانكماش طبيعي للتلفاز عندما يبرد أو يتم تدفئته. وال يؤثر ذلك على األداء.

### <span id="page-19-2"></span>**المسائل المتعلقة بالقنوات**

**ا في قائمة القنوات: ال تظهر القنوات التي تم تثبيتها مسبقً**

تأكد من اختيار قائمة القنوات الصحيحة.

## <span id="page-19-3"></span>**المسائل المتعلقة بالصورة**

**التلفاز قيد التشغيل، لكن ليس هناك أية صورة:**

- تأكد من صحة توصيل الهوائي بالتلفاز.
- تأكد من اختيار الجهاز الصحيح كمصدر للتلفاز.

**هناك صوت لكن ليس هناك صورة:**

- تأكد من صحة ضبط إعدادات الصورة.
- **هناك استقبال تلفاز سيئ من وصلة الهوائي:**
- تأكد من صحة توصيل الهوائي بالتلفاز.
- يمكن أن تؤثر السماعات العالية وأجهزة الصوت غير الموصلة أرضًيا ومصابيح النيون والمباني العالية

والأشياء الكبيرة الأخرى على جودة الاستقبال. لذا، إن أمكن، حاول تحسين جودة االستقبال بتغيير اتجاه الهوائي أو بتحريك الأجهزة بعيدًا عن التلفاز.

● إذا كان الاستقبال سينًا على قناة واحدة فقط؛ فقم بالضبط الدقيق لهذه القناة.

#### **هناك جودة صورة سيئة من األجهزة المتصلة:**

- تأكد من صحة توصيل الأجهزة.
- تأكد من صحة ضبط إعدادات الصورة.

**ال تناسب الصورة الشاشة؛ فهي كبيرة جدًا أو صغيرة جدًا:**

- جرب استخدام تنسيق صورة مختلف.
	- **وضع الصورة غير صحيح:**
- قد لا تلائم إشارات الصورة الصادرة من بعض الأجهزة الشاشة بشكل صحيح. افحص خرج إشارة الجهاز.

## <span id="page-19-4"></span>**مسائل متعلقة بالصوت**

#### **هناك صورة لكن جودة الصوت سيئة:**

- تأكد من صحة توصيل كل الكبالت.
- تأكد أن مستوى الصوت غير مضبوط على .0
	- تأكد أنه لم يتم إسكات الصوت.
	- تأكد من صحة ضبط إعدادات الصوت.

**هناك صورة ولكن الصوت يأتي من سماعة واحدة فقط:**

تأكد أن موازنة الصوت مضبوطة على المنتصف.

## <span id="page-19-5"></span>**مسائل متعلقة بتوصيل HDMI**

#### **وجود مشكالت مع أجهزة HDMI:**

- الحظ أن دعم HDCP( حماية المحتوى الرقمي ذو عرض نطاق ترددي عالي) يمكن أن يؤخر الوقت المستغرق للتلفاز لعرض المحتويات من جهاز HDMI.
- إذا لم يتعرف التلفاز على جهاز HDMI ولم يتم عرض أية صورة، فحاول تبديل مصدر اإلشارة إلى جهاز آخر قبل إعادة تشغيل هذا الجهاز مرة أخرى.
- في حال حدوث تشويش صوتي متقطع، تأكد من صحة إعدادات اإلخراج من جهاز HDMI.

## <span id="page-19-6"></span>**مسائل متعلقة بتوصيل الكمبيوتر**

**شاشة الكمبيوتر على التلفاز غير مستقرة:**

- تأكد من أن الكمبيوتر يستخدم دقة الشاشة ومعدل التحديث المدعومين.
- اضبط تنسيق صورة التلفاز على وضع بدون قياس.

## <span id="page-20-0"></span>**مسائل تتعلق باالتصال بالشبكة**

**فشل االتصال باإلنترنت:**

● إذا كان التلفاز متصلاً بشكل صحيح بالموجّه، فالرجاء التحقق من االتصال بين الموجّه واإلنترنت.

**سرعة الشبكة بطيئة:**

- الرجاء الرجوع إلى دليل تعليمات الموجّه لمعرفة العوامل التي ربما تؤثر على سرعة النقل وجودة اإلشارة.
- ربما تحتاج إلى ترقية سرعة النطاق الترددي الواسع لديك.

## <span id="page-20-1"></span>**االتصال بنا**

إذا تعذر حل المشكلة، فالرجاء الرجوع إلى األسئلة المتداولة الخاصة بهذا الطراز على موقع الويب [.www.philips.com/support](http://www.philips.com/support)

إذا بقيت المشكلة دون حل، فاتصل بخدمة عمالء Philips في دولتك.

## تحذير

 ال تحاول إصالح التلفاز بنفسك. فقد يتسبب ذلك في إصابة خطيرة أو تلف ال يمكن إصالحه في التلفاز أو إبطال الضمان.

**مالحظة**

 الرجاء كتابة طراز التلفاز والرقم المسلسل قبل االتصال بمركز خدمة عمالء Philips. وهذه األرقام مطبوعة على الجانب الخلفي/أسفل التلفاز وعلى العلبة.

<span id="page-20-2"></span>**11 المصادر المفتوحة**

## <span id="page-20-3"></span>**البرامج مفتوحة المصدر**

يحتوي هذا التلفاز على برامج مفتوحة المصدر. بموجب ذلك، نسخة ،الطلب حسب ،.TP Vision Europe B.V تقدم من رمز المصدر المقابل الكامل لحزم البرامج مفتوحة المصدر المحمية بموجب حقوق النسخ والمستخدمة في هذا المنتج الذي تم طلب مثل هذا العرض له بموجب التراخيص المعنية.

يسري هذا العرض لمدة 3 سنوات بعد شراء المنتج ألي شخص يتلقى هذه المعلومات. للحصول على رمز المصدر، الرجاء إرسال رسالة باللغة اإلنجليزية إلى: . .

[open.source@tpvision.com](mailto:open.source@tpvision.com)

## <span id="page-20-4"></span>**بيان ترخيص المصدر المفتوح**

إقرارات ونصوص الترخيص الخاصة بأي برنامج مفتوح المصدر مستخدم في تلفاز Philips هذا.

تصف هذه الوثيقة توزيع رمز المصدر المستخدم في تلفاز Philips، الذي يسري إما بموجب رخصة جنو العمومية )GPL )أو رخصة جنو العمومية الصغرى )LGPL )أو أي ترخيص آخر لمصدر مفتوح. يمكن العثور على تعليمات الحصول على رمز المصدر لهذا البرنامج في دليل المستخدم.

لا تقدم شركة PHILIPS أي ضمان من أي نوع، صريحًا كان أم ضمنًيا، بما في ذلك ضمانات قابلية التسويق أو المالءمة لغرض معين فيما يتعلق بهذه البرامج. ال تقدم شركة Philips أي دعم لهذه البرامج مفتوحة المصدر. وال يؤثر ما سبق على ضماناتك وحقوقك القانونية المتعلقة بأي منتج (منتجات) من منتجات شركة Philips تقوم بشرائه. فهذا ينطبق فقط على رمز المصدر هذا المتاح لك.

U-Boot - Universal Bootloader (2010 06) U-Boot, a boot loader for Embedded boards based on PowerPC, ARM, MIPS and several other processors, which can be installed in a

boot ROM and used to initialize and test the hardware or to download and run application code.

Source[: http://www.denx.de/wiki/U-Boot/](http://www.denx.de/wiki/U-Boot/)

udev – Userspace Device Management Daemon (164.0) This program creates the files for devices on a Linux system for easier management. udev is a program which dynamically creates and removes device nodes from /dev/. It responds to /sbin/hotplug device events and requires a 2.6 kernel. Source[: https://launchpad.net/udev](https://launchpad.net/udev)

Util-Linux (2.22-rc2) Source: https://www.kernel.org/pub/linux/utils/util-linux/

> Linux Kernel (3.10) Real-Time Operating System Source[: http://www.kernel.org/](http://www.kernel.org/)

> > BusyBox (1.16.1)

BusyBox combines tiny versions of many common UNIX utilities into a single small executable. It provides replacements for most of the utilities you usually find in GNU fileutils, shellutils, etc. The utilities in BusyBox generally have fewer options than their full-featured GNU cousins; however, the options that are included provide the expected functionality and behave very much like their GNU counterparts. BusyBox provides a fairly complete environment for any small or embedded system. Source[: http://busybox.net/](http://busybox.net/)

Ext2 Filesystems Utilities (1.41.11) The Ext2 Filesystem Utilities (e2fsprogs) contain all of the standard utilities for creating, fixing,configuring, and debugging ext2 filesystems. Source:

[http://e2fsprogs.sourceforge.net/e2fsprogs-relea](http://e2fsprogs.sourceforge.net/e2fsprogsrelease.) [se.h](http://e2fsprogs.sourceforge.net/e2fsprogsrelease.)tml#1.41.12

GDB -The GNU Project Debugger (6.8) GDB allows you to see what is going on "inside" another program while it executes - or what another program was doing at the moment it crashed. GDB can do four main kinds of things (plus other things in support of these) to help

you catch bugs in the act:

\* Start your program, specifying anything that might affect its behavior. Make your program stop on specified conditions. \* Examine what has happened, when your program has stopped. \* Change things in your program, so you can experiment with correcting the effects of one bug and go on to learn about another. The program being deb

Source[: https://www.gnu.org/software/gdb/](https://www.gnu.org/software/gdb/)

#### genext2fs (1.4.1)

it generates an ext2 filesystem as a normal (i.e. non-root) user. It doesn't require you to mount the image file to copy files on it. It doesn't even require you to be the superuser to make device nodes or set group/user ids.

Source[: http://genext2fs.sourceforge.net/](http://genext2fs.sourceforge.net/)

Iperf (2.0.5iPerf3 is a tool for active measurements of the maximum achievable bandwidth on IP networks. It supports tuning of various parameters related to timing, buffers and protocols (TCP, UDP, SCTP with IPv4 and IPv6). For each test it reports the bandwidth, loss, and other parameters. This is a new implementation that shares no code with the original iPerf and also is not backwards compatible. Source[: http://iperf.fr/](http://iperf.fr/)

libnl - Netlink Library (2.0) The libnl suite is a collection of libraries providing APIs to netlink protocol based Linux kernel interfaces.

Netlink is a IPC mechanism primarly between the kernel and user space processes. It was designed to be a more flexible successor to ioctl to provide mainly networking related kernel configuration and monitoring interfaces.

Source: http://www.infradead.org/~tgr/libnl/

Mem Tester (4.3.0)

A userspace utility for testing the memory subsystem for faults.

Source[: http://pyropus.ca/software/memtester/](http://pyropus.ca/software/memtester/)

mtd-utils (1.5.0)

We're working on a generic Linux subsystem for memory devices, especially Flash devices.The aim of the system is to make it simple to provide

a driver for new hardware, by providing a generic interface between the hardware drivers and the upper layers of the system. Source[: http://git.infradead.org/mtd-utils.git](http://git.infradead.org/mtd-utils.git)

squashfs - a compressed fs for Linux (squashfs4.2) Squashfs is a highly compressed read-only filesystem for Linux. Squashfs compresses both files, inodes and directories, and supports block sizes up to 1Mbytes for greater compression. It is implemented as a kernel module under VFS. Source[: http://sourceforge.net/projects/squashfs/](http://sourceforge.net/projects/squashfs/)

> Alsa Libraries (1.0.21) linux standard audio application libraries Source[: http://www.alsa-project.org](http://www.alsa-project.org/)

> > Alsa Utils (1.0.21) linux standard audio tool library Source: http://www.alsa-project.org

> > > Helix Realplay (1.0.5)

The Helix Player is an open source media player for Linux, Solaris, and Symbian based on the Helix DNA Client media engine. More operating system versions are currently in development.

Source[: https://helixcommunity.org/](https://helixcommunity.org/)

libjpeg (6b) 1.HIGO dependent (jpeg decoder ) 2.DirectFb dependent (jpeg decoding) Source[: http://ijg.org/](http://ijg.org/)

libpng (1.4.0) 1.DirectFb dependent (PNG decoder ) 2.HiGO dependent (PNG decoding) Source[: http://github.com/jongwook/libpng/](http://github.com/jongwook/libpng/)

zlib (1.2.5) A data compression algorithm , the compiler toolset mtd time required to use the zlib library Source[: http://www.zlib.net/](http://www.zlib.net/)

rp-pppoe (3.11) Internet Dependence Source: <https://www.roaringpenguin.com/products/pppoe/>

ISC DHCP (4.1.1-P1) Internet Dependence Source[: https://www.isc.org/downloads/dhcp/](https://www.isc.org/downloads/dhcp/)

Ffmpeg (0.1) Development of media properties , the player must assembly Source[: http://ffmpeg.org/](http://ffmpeg.org/)

Android - kernel - common (3.4) Common Android Kernel Tree Source: <https://android.googlesource.com/kernel/common/>

> Android (5.1.1\_r1) Android Operating System Source: <https://developer.android.com/index.html>

mali-400-kernel-drivers (master-20121127) mali-400 kernel drivers for external compilation for use with linux-sunxi kernel. Source: [https://github.com/linux-sunxi/mali-400-kernel-d](https://github.com/linux-sunxi/mali-400-kernel-drivers) [rivers](https://github.com/linux-sunxi/mali-400-kernel-drivers)

> NFS- nfs-utils (1.1.2) File system dependency Source[: http://sourceforge.net/projects/nfs/](http://sourceforge.net/projects/nfs/)

coreutils (8.5) The GNU Core Utilities are the basic file, shell and text manipulation utilities of the GNU operating system.These are the core utilities which are expected to exist on every operating system.

Source: <http://www.gnu.org/software/coreutils/>

dosfstools (3.0.25) Source: <http://daniel-baumann.ch/software/dosfstools/>

> Samba (3.5.11) Internet Dependence Source[: https://www.samba.org/samba/](https://www.samba.org/samba/)

Arp Scan (1.8.4) Internet Dependence Source: http://www.nta-monitor.com/tool-sresources/ security-tools/arp-scan

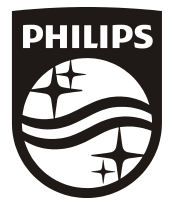

All registered and unregistered trademarks are property of their respective owners.<br>Specifications are subject to change without notice. Philips and the Philips' shield<br>emblem are trademarks of Koninklijke Philips N.V. and Koninklijke Philips N.V.

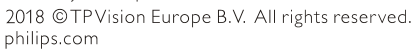

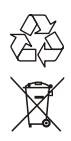